## **Undergraduate Research Directory Database**

**Search and filter:** The directory is searchable and filterable to help you find people, research projects by topic, research projects by program, etc.

**Want to read all the details about a student, title, or abstract?** If you want to focus on reading all the details about a student, title, or abstract, hover over the cell and then click on the blue circle arrows in the top left corner of the cell (see picture below) for student or the blue arrows in the top right corner of the cell for titles/abstracts. This will expand the program open and show you all the details about that student.

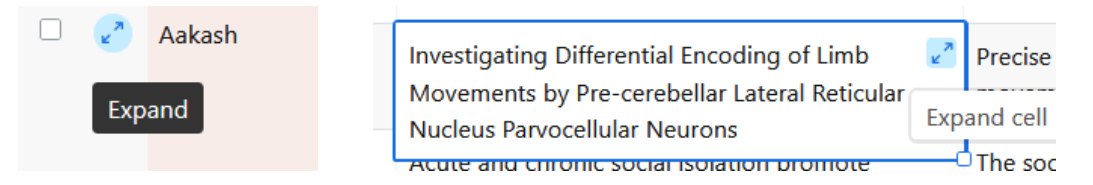

**On phone?** This page and directory is best viewed on a computer, but if you are viewing this page on a phone and click "view larger version", you will see a mobile version of the list. To view the filterable and searchable desktop version, follow these directions:

- Android: Click on the three dots in a vertical line at the top right corner of the browser. Scroll down and mark "Desktop Site".
- iOS: Click on box with arrow pointing up at the top right corner of the browser. Scroll down and mark "Desktop Site/Request Desktop Site."